# **Boletim Técnico**

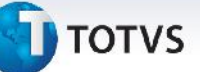

## **Ajuste do Formato de Data, nos Registros do Arquivo de Notas Fiscais EDI**

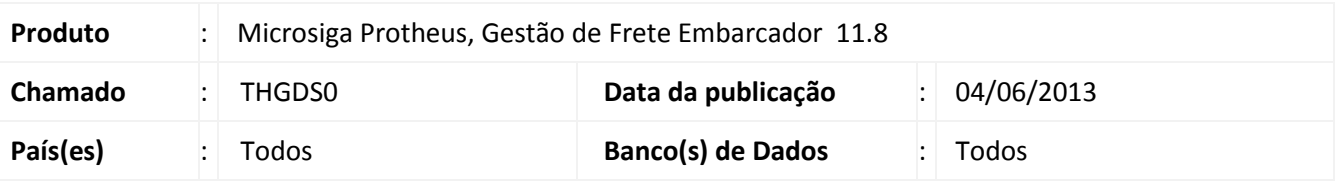

Ajuste realizado nos registros "000", "311" e "313" do arquivo EDI de notas fiscais (rotina de Envio de Notas Fiscais – GFEA110) para que seja exibido corretamente o formato do ano nos respectivos registros.

### **Procedimento para Implementação**

O sistema é atualizado logo após a aplicação do pacote de atualizações (*Patch*) deste chamado.

### **Procedimentos para Utilização**

- 1. Em **Gestão de Frete Embarcador (SIGAGFE)** acesse **Atualizações > EDI > Enviar Notfis**;
- 2. Preencha os campos para a geração do arquivo na tela de **Parâmetros** e clique em **Ok**;
- 3. Após o processamento dos arquivos, poderá ser visto no arquivo:
	- O registro "000" o campo "Data", no formato "DDMMAA";
	- O registro "311" o campo "Data do embarque das mercadorias", no formato "DDMMAAAA";
	- O registro "313" o campo "Data de emissão", no formato "DDMMAAAA";

#### **Informações Técnicas**

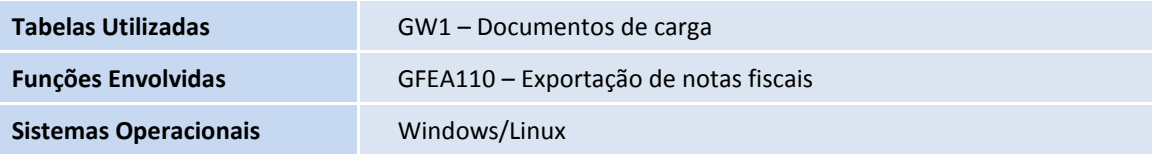

 $\odot$ 

 $\bullet$